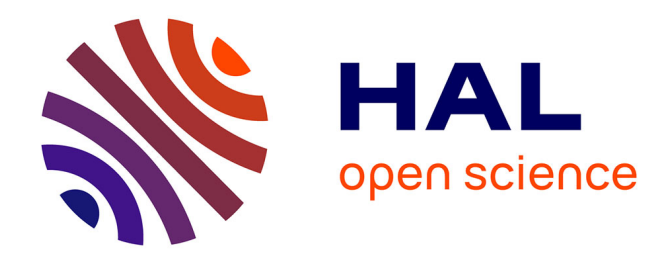

# **IMPLEMENTATION OF COMMUNICATION MEDIA AROUND A MIXED REALITY EXPERIENCE WITH HOLOLENS HEADSET, AS PART OF A DIGITALIZATION OF A NUTRITION WORKSHOP MULTIMEDIA COMMUNICATION ARTICLE**

Owen Kevin Appadoo, Hugo Rositi, Sylvie Valarier, Marie-Claire Ombret, Émilie Gadéa, Christine Barret-Grimault, Christophe Lohou

## **To cite this version:**

Owen Kevin Appadoo, Hugo Rositi, Sylvie Valarier, Marie-Claire Ombret, Émilie Gadéa, et al.. IMPLEMENTATION OF COMMUNICATION MEDIA AROUND A MIXED REALITY EXPE-RIENCE WITH HOLOLENS HEADSET, AS PART OF A DIGITALIZATION OF A NUTRITION WORKSHOP MULTIMEDIA COMMUNICATION ARTICLE. 2023. hal-04339069

## **HAL Id: hal-04339069 <https://hal.science/hal-04339069>**

Preprint submitted on 12 Dec 2023

**HAL** is a multi-disciplinary open access archive for the deposit and dissemination of scientific research documents, whether they are published or not. The documents may come from teaching and research institutions in France or abroad, or from public or private research centers.

L'archive ouverte pluridisciplinaire **HAL**, est destinée au dépôt et à la diffusion de documents scientifiques de niveau recherche, publiés ou non, émanant des établissements d'enseignement et de recherche français ou étrangers, des laboratoires publics ou privés.

## IMPLEMENTATION OF COMMUNICATION MEDIA AROUND A MIXED REALITY EXPERIENCE WITH HOLOLENS HEADSET, AS PART OF A DIGITALIZATION OF A NUTRITION WORKSHOP

MULTIMEDIA COMMUNICATION ARTICLE

[Owen K. Appadoo](https://orcid.org/0000-0002-9298-7492)<sup>∗</sup>

Université Clermont Auvergne, Clermont Auvergne INP, CNRS, Institut Pascal F-63000 Clermont-Ferrand, France owen.appadoo@uca.fr

#### Sylvie Valarier

Services de Chirurgie Bariatrique/Nutrition, C.H. Emile Roux du Puy-en-Velay, 12 boulevard Docteur Chantemesse, F-43000 Le Puy-en-Velay, France sylvie.valarier@ch-lepuy.fr

#### Émilie Gadéa

Unité de Recherche Clinique, C.H. Emile Roux du Puy-en-Velay, 12 boulevard Docteur Chantemesse, F-43000 Le Puy-en-Velay, France responsable.rechercheclinique@ch-lepuy.fr **•** [Hugo Rositi](https://orcid.org/0000-0002-5264-2027)<sup>†</sup>

Université Clermont Auvergne, Clermont Auvergne INP, CNRS, Institut Pascal F-63000 Clermont-Ferrand, France hugo.rositi@uca.fr

#### Marie-Claire Ombret

Unité transversale d'éducation du patient, C.H. Emile Roux du Puy-en-Velay, 12 boulevard Docteur Chantemesse, F-43000 Le Puy-en-Velay, France marieclaire.ombret@ch-lepuy.fr

#### Christine Barret-Grimault

Services de Chirurgie Bariatrique/Nutrition, C.H. Emile Roux du Puy-en-Velay, 12 boulevard Docteur Chantemesse, F-43000 Le Puy-en-Velay, France christine.barret@ch-lepuy.fr

#### **•** [Christophe Lohou](https://orcid.org/0000-0001-5352-8237)

Université Clermont Auvergne, Clermont Auvergne INP, CNRS, Institut Pascal F-63000 Clermont-Ferrand, France christophe.lohou@uca.fr

March 24, 2023

#### **ABSTRACT**

The release of Microsoft's HoloLens headset addresses new types of issues that would have been difficult to design without such a hardware. This semi-transparent visor headset allows the user who wears it to view the projection of 3D virtual objects placed in its real environment. The user can also interact with these 3D objects, which can interact with each other. The framework of this new technology is called mixed reality. We had the opportunity to numerically transform a conventional human nutrition workshop for patients waiting for bariatric surgery by developing a software called **HOLO\_NUTRI** using the HoloLens headset. Unlike our experience of user and

† corresponding author

<sup>∗</sup>Université Clermont Auvergne, IUT Clermont Auvergne site du Puy-en-Velay, Institut Pascal, 8 Rue Jean-Baptiste Fabre CS 10219 43009 Le Puy-en-Velay

conventional programmer specialized in the development of interactive 3D graphics applications, we realized that such a mixed reality experience required specific programming concepts quite different from those of conventional software or those of virtual reality applications, but above all required a thorough reflection about communication for users. In this article, we propose to explain our design of communication (graphic supports, tutorials of use of material, explanatory videos), a step which was crucial for the good progress of our project. The software was used by thirty patients from Le Puy-en-Velay Hospital during 10 sessions of one hour and a half during which patients had to take in hand the headset and software **HOLO\_NUTRI**. We also proposed a series of questions to patients to have an assessment of both the adequacy and the importance of this communication approach for such experience. As the mixed reality technology is very recent but the number of applications based on it significantly increases, the reflection on the implementation of the elements of communication described in this article (videos, exercise of learning for the use of the headset, communication leaflet, *etc.*) can help developers of such applications.

*Keywords* Visual Communication · Multimedia · Mixed Reality · HoloLens · Nutrition

### 1 Context

#### 1.1 Introduction

One of the patient therapeutic education workshops of the Hospital Center Emile Roux nutrition department in Le Puy-en-Velay, France, is to make patients in need of bariatric surgery (reducing the stomach volume) aware of the changes in their diet after surgery. Patients have to compose a standard menu after surgery using printed cards on a table (food/associated quantity), then the nutrition team analyzes their choices and delivers qualitative and quantitative messages. We call this workshop CONV\_WORKSHOP.

A team of computer scientists collaborated with the nutrition team to digitally transform their menu composition workshop by using the HoloLens headset, recently introduced by Microsoft. We call DIG\_WORKSHOP this digital workshop version. These scientists then developed a computer application, called HOLO\_NUTRI, to allow patients to compose their menu while using the headset. Synthetic 3D elements (such as a cube) are superimposed on the semi-transparent visor without occulting the vision through the headset. Unlike a direct approach to augmented reality, the user can interact with these synthetic objects, they can also interact with each other and with the environment, this new technological framework is called *mixed reality*.

In addition to the computer design for the development of **HOLO\_NUTRI** operating various software and libraries, a specific development is required to provide the most appropriate user experience, for example, an arrangement of manipulable 3D objects at a distance from the user (aspects developed in the article [1]). The obligation to propose an appropriate communication for a good comprehension of both the material and the software HOLO\_NUTRI quickly appeared to us, so that the patients could use this software and understand the exploitation of the headset (superimposition of 3D objects, gestures to perform, *etc.*) in less than 1h30.

In this article, we describe how we digitalized such a workshop using both holographic headsets and our produced software HOLO\_NUTRI. More specifically, we justify all the steps of communication media necessary for the success of this project. These communication elements are offered in three different forms: paper support (leaflet), multimedia support (video sequences), software support (learning exercise). More precisely, four leaflets, four video sequences and a "learning exercise" software, named **LEARN\_EX**, have been developed for this purpose. We think that this experiment could be adopted for any communication using this technology, in our case it represents about a quarter of the overall preparation time of the project, the remaining concerns the encoding of our software, so it is an important element to take into account.

The article is structured in the following way: in section 1.2, we first describe the progress of the conventional CONV\_WORKSHOP workshop in order to understand later the complexity of its digitization exploiting the mixed reality. Then we explain the objectives to be proposed in the context of this digitization (section 1.3.1), and justify the choice of mixed reality (section 1.3.2) to achieve them in an optimal way. We briefly describe the features of the **HOLO\_NUTRI** application (section 1.4.1), and the correct way to dispose the headset (section 1.4.2). Then, we detail the steps of the numerical workshop DIG\_WORKSHOP (section 2), in order to understand the relevance of the various elements of communication. Section 3 presents the global communication process for setting up the workshop DIG\_WORKSHOP; this same process is more detailed in section 4. In this same section, we will focus on the development of video sequences for the presentation of the headset, the actions to be performed and associated gestures (section 4.1), the presentation sequence of the **LEARN** EX learning exercise (section 4.2), and finally the

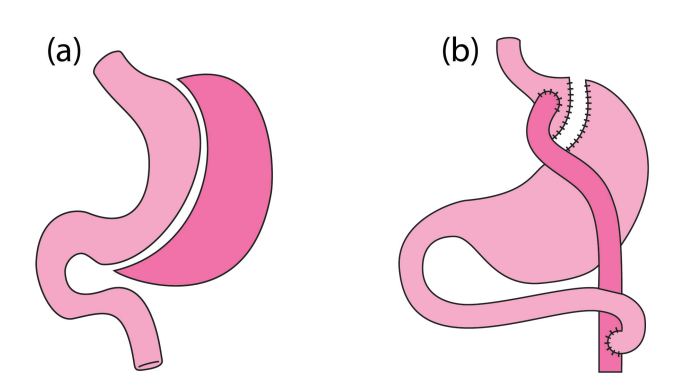

Figure 1: Both types of interventions considered : (a) Sleeve Surgery – the dark part is removed, (b) Bypass Surgery – the dark part represents the middle part of the small intestine which is a shortcut for food flow. Figure from [1].

design of an information leaflet used in **HOLO\_NUTRI** (section 4.3). Section 5 will summarize the assessments made by the thirty patients concerning the communication. We conclude in section 6.

#### 1.2 Progress of the conventional nutrition workshop

The nutrition team composed of endocrinologists, digestive surgeon, nurse coordinator psychologist and dietician receives patients who will undergo a bariatric surgery. This surgery aims at a weight loss of the patient. For that, two surgical solutions are considered: either the reduction of the volume of the stomach "Sleeve Surgery" (Figure 1(a)), or to shunt the normal way of progression of the foods "Bypass Surgery" (Figure 1(b)). The proposed workshop CONV\_WORKSHOP aims to make the patients understand (on average 6 by group) the difference of diet before and after surgical intervention. The workshop lasts one hour and half.

The workshop is organized according to the 9 steps described below (summarized in Table 1): Introduction of the session (step 1); debate around the question «Feeding ourselves, eating, when we have been under a bariatric surgery, what does it bring to mind ?» (step 2); initiation of the workshop to discuss with patients about their daily diet to adopt after intervention (step 3); patients are then invited to compose their menu by choosing cards representing different foods according different quantities, the images come from the SU.VI.MAX study [2, 3] (step 4); collection by the clinical team of the menus developed by patients (step 5); collegial discussion of the choice made by each patient (step 6); the dietician then gives each patient some advices based on the foods and quantities she or he has chosen (step 7); dissemination of quantitative and qualitative messages (step 8). The qualitative messages relate on the need to vary the number of dishes, the duration of the meal, the chewing time; quantitative messages are about reducing the amount of food compared to a meal before surgery. Finally, patients complete forms to evaluate the session (step 9).

We stress on the importance of oral communication throughout this workshop. The gestural interaction of the patients, on the other hand, is done only when they take the cards representing the food.

#### 1.3 Our incentive : a digitalization of the workshop by mixed reality

#### 1.3.1 Workshop digitalization

We have proposed a software version (digitalization) of the conventionnal workshop CONV\_WORKSHOP, previously described in section 1.2. This new workshop DIG\_WORKSHOP aims to propose:

- the digital version of menu composition using a computer application (HOLO\_NUTRI),
- a more detailed analysis of the developed menu (several quantities associated with food, simulation of the meal time, taking into account the chewing time, *etc.*),
- a similar approach, in the computer application, of the patient's gesture when she or he grabs the card representing the food and the associated quantity in CONV\_WORKSHOP.

The first two items above can be done using a conventional computer and software development. On the other hand, we have sought the most appropriate solution as regards to the implementation of the gesture to catch the numerical model corresponding to the printed card of the food, or even to reinforce this learning. To do this, we then opted for a solution setting up a mixed reality framework that we define below.

Table 1: Description of both steps and actions during conventional workshop CONV\_WORKSHOP. Actors of all actions are identified by specific colors detailed at the end of this table.

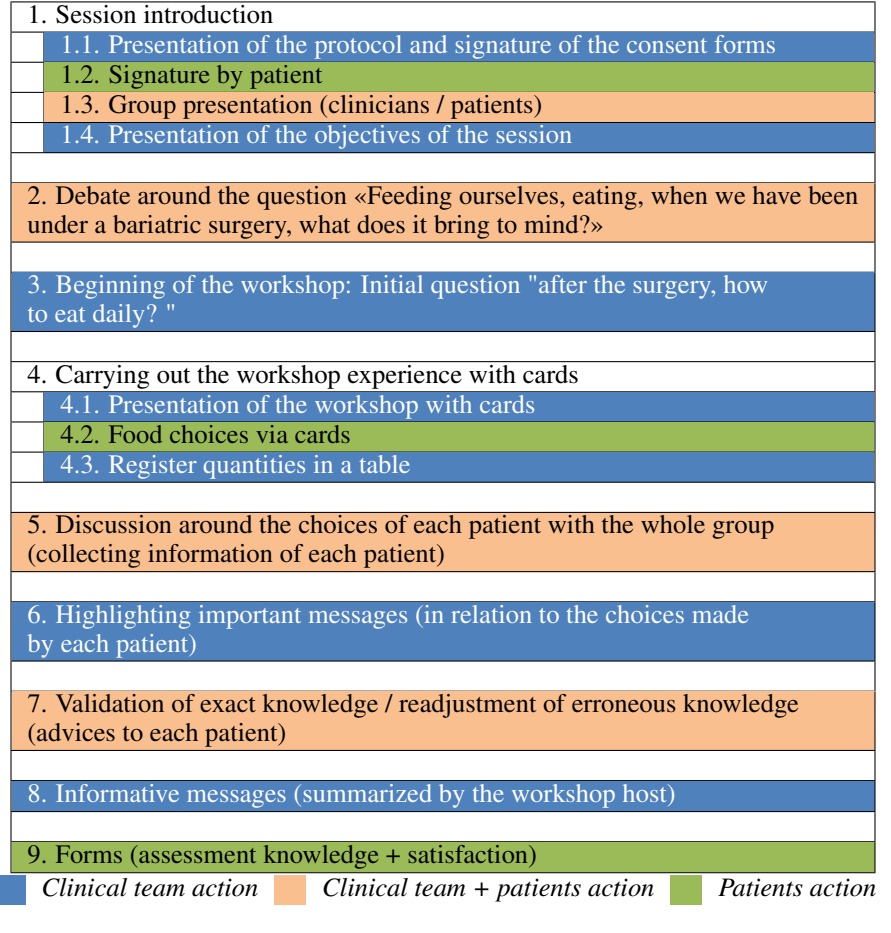

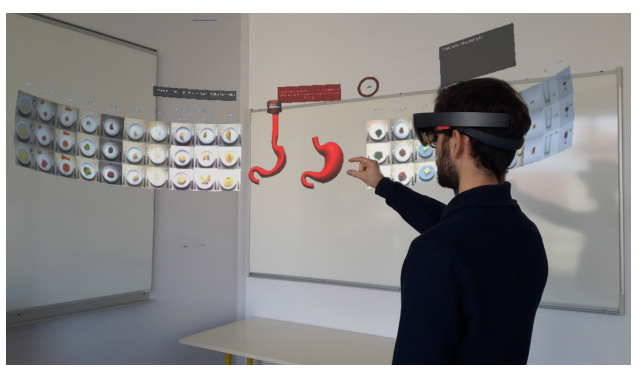

Figure 2: Photomontage illustrating the visualization of the headset wearer in his environment.

#### 1.3.2 Mixed Reality

Microsoft has recently released the HoloLens headset [4]. In addition to scanning the real environment around the user, this headset allows to display virtual 3D objects (called holograms) superimposed on the visualization of the real environment, and to interact with these same objects thanks to different sensors headset (Figure 2).

Therefore, it is the physical aspect (collisions, *etc.*) which is put forward for the exploitation of the mixed reality. The user can interact with his environment using the GGV triplet (Gaze, Gesture, Voice) [5], by triggering actions in the computer application. Indeed, the integrated gyroscope computes the movements of the head - Gaze, it should be noted

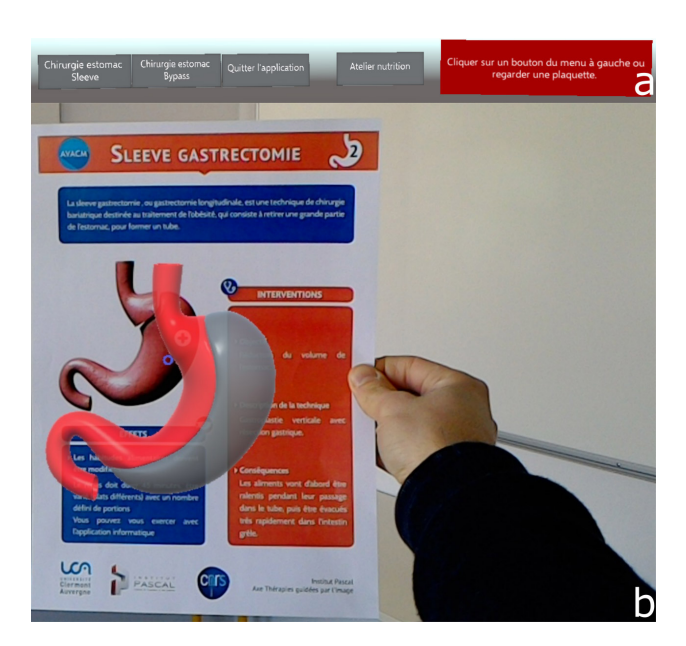

Figure 3: (a) Sleeve / Bypass Surgery toolbars. (b) Scanned leaflet (Sleeve intervention). A virtual 3D stomach occurs in front of the leaflet when the latter is scanned by the headset.

that it is the orientation of the head which is taken into account and defines this notion of gaze, the eyes are not tracked; the depth cameras of the headset detects certain gestures of the user (hand fingers tight, open hand, *etc.*) - Gesture; a microphone can hear the words or sounds of the user - Voice.

More and more applications using HoloLens within an industrial framework (automobile, architecture, engineering, medical) are proposed, to give, for example, information on a product during industrial maintenance or bring anatomical information during surgical operations [6, 7]. In the next section, we describe our mixed reality software.

#### 1.4 Our solution

#### 1.4.1 Description of HOLO\_NUTRI software

#### The **HOLO\_NUTRI** software is composed of two stages.

The first stage shows the user the type of intervention she or he will undergo (either using buttons in the application (Figure 3(a)), or by scanning a leaflet with the HoloLens (Figure 3(b)), knowing that there is a leaflet for each type of intervention. For the implementation of the communication that will be described later (sections 3 and 4), we use Photoshop and Illustrator from Adobe Creative Suite [8]. Then a virtual stomach is displayed on which the user will interact (for example, for the Sleeve operation, the user will select a portion of the stomach and remove it (Figure 4). This analogous corresponding part was not present in the conventional workshop CONV\_WORKSHOP. Once the action is done, the second stage starts.

The second stage shows a virtual self-service restaurant containing thirty foods. By the amount of information and so that the patient can interact easily, this self-service restaurant is proposed as a half-cylinder model with three different quantities (small, medium, large) of a given food in the same column (Figure 5). This seems to be the optimal solution to present a maximum of elements with which the user wearing the headset can interact. In other words, the environment has been specifically designed in relation to the use of such headsets.

These foods are illustrated as 2D images from the SUVIMAX study [2, 3]. The user then chooses her or his food by looking at it (Gaze of the HoloLens) then grasps it by pinching her or his fingers and then releasing them (Gesture of the HoloLens). The food appears in front of a 3D jaw in the shape of a cube (Figure 5). The user grasps the food again and brings it to her or his own mouth, an animation (cycle of opening and closing of the jaw) is then launched so that the user becomes aware of the chewing time. The user repeats this process as long as she or he thinks it is necessary to add food to compose her or his menu. When the menu composition is achieved, a first assessment is proposed concerning the number of meals and the corresponding quantity. Then the quantitative and qualitative messages, the same as those of CONV WORKSHOP, are displayed. The user can then repeat this training a second time. During this second

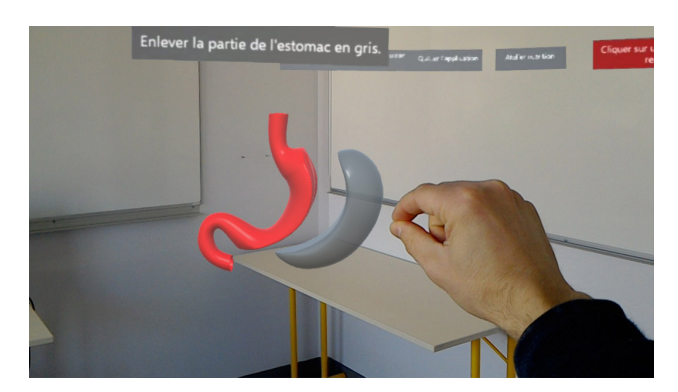

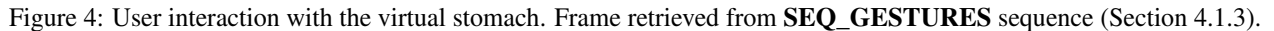

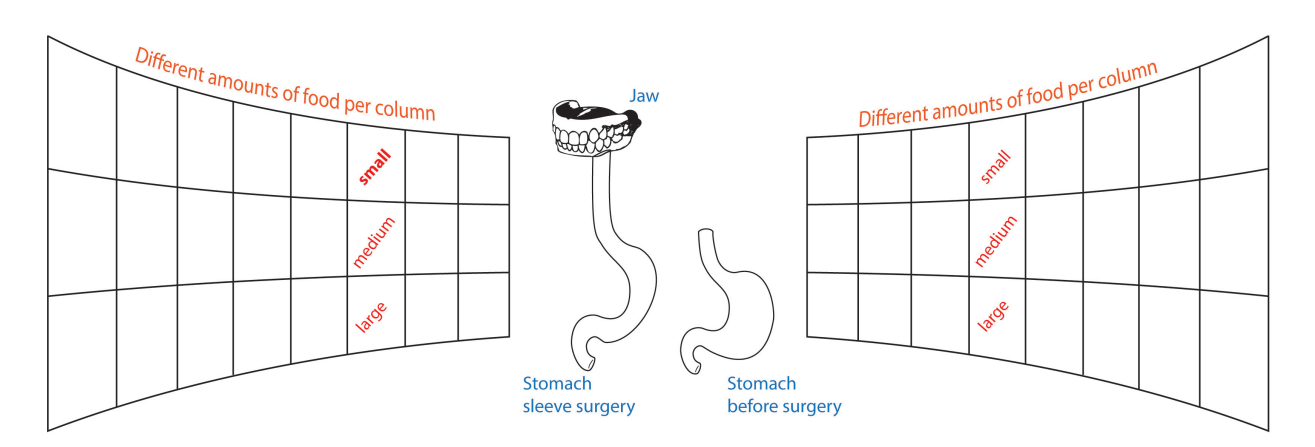

Figure 5: Self-service restaurant shown as a half cylinder model.

iteration, additional indicators (number of portions ingested, *etc.*) can help the patient to better compose her or his menu.

#### 1.4.2 Setting up the digital workshop DIG\_WORKSHOP

This workshop was performed six times with three new patients each time who had to use **HOLO\_NUTRI** at the same time. Each patient wore a HoloLens headset. Since the headset is semi-transparent, patients could then keep in touch with the coordinating nurse. The solution is quite complex to set up:

- this headset must be presented to patients who, for a few, have poor skills in computer science,
- the gestures to the HoloLens can be quite complicated to perform,
- the connection between the computer and the HoloLens can cause problems.

Unlike CONV WORKSHOP, a team of computer scientists is required to assist patients to use this headset and therefore this application. We then chose to display a visual feedback of what the user sees by connecting the headset to a laptop: each patient is then assisted by a computer specialist who can help her or him through the visual feedback on the computer screen.

Nevertheless the guidance of a patient by a computer scientist is not enough for the effective exploitation of the application. The latter can be described as "pure mixed reality" in the sense that it is not proposed to use only the traditional computer / screen / keyboard / mouse set; indeed, the objectives described in section 1.3.1 would not be reached and in particular the gesture made by the patient to grab the food. Users may have difficulty using mixed reality, unlike a more traditional computer program. In order to guarantee a good flow, this application requires a very specific communication so that patients are as autonomous and efficient as possible.

We then describe the communication we have put in place for this workshop; it relies on the use of multimedia supports briefly described in section 3 and more precisely in section 4. We will, first of all, describe the different stages of the workshop DIG\_WORKSHOP in section 2 so as to understand the proposed communication.

## 2 Description of the DIG\_WORKSHOP

The workshop DIG\_WORKSHOP consists of 9 steps (see Table 2): Introduction of the session (step 1), identical to step 1 of CONV\_WORKSHOP; debate around the question "feeding ourself, eating, when we have been under a bariatric surgery, what does it bring to mind? (Step 2), identical to step 2 of CONV\_WORKSHOP; presentation of the group of computer scientists (step 3); presentation of the material and its use (step 4) through a video. We have developed a software LEARN\_EX to learn the basics of the HoloLens that are essential to the use of HOLO\_NUTRI. We then give a user manual on this learning exercise LEARN\_EX (step 5), exercice that patients must complete. Then, we begin the workshop to discuss with patients about their daily diet after intervention (step 6), identical to step 5 of CONV WORKSHOP; patients are invited to compose their menu within HOLO\_NUTRI software (step 7); the dietician then gives each patient advices based on the foods and quantities she or he has chosen (step 8); patients complete forms to evaluate the session (step 9), the same step in step 9 of **CONV** WORKSHOP.

## 3 Preliminary thinking on the setting of a communication dedicated to the digital workshop DIG\_WORKSHOP

From a logistical point of view, the constraints we face for this kind of workshop are multiple (small room space, several patients at the same time, time limit of 1:30 hour for a 3-person group who must stay seated for the entire session). The official tutorial offered by Microsoft aims at computer experienced users. Here, we have to present the headset as simply and efficiently as possible in order to this one to be used in the most optimal way no matter the skills the user could have in computer science. It was also unnecessary to show all features of this headset as they are not all used in the **HOLO\_NUTRI** application (*e.g.* voice control). In other words, we could not use original demonstrations as proposed by the headset construtor, we had to develop a dedicated communication designed both for patients and for the purpose of our application.

#### 3.1 Global communication process

We provide all communication actions designed specifically for DIG\_WORKSHOP by referring to Table 2:

- Step 1. Presentation by the usual team (clinicians) of the workshop objectives (awareness on feeding modification after the surgery), all workshop steps presentation and free consent form signature,
- Step 3. Computer scientists team presentation,
- Step 4. Hardware presentation:
	- Step 4.1. HoloLens headset presentation,
	- Step 4.2. Presentation of the video sequence SEQ\_HEADSET explaining the headset carrying,
	- Step 4.3. Presentation of the video sequence **SEQ\_GESTURES** showing the gestures to perform,
	- Step 4.4. Hanging out of a reminder (leaflet LEAFLET HEADSET GESTURES) summarizing steps 4.2 and 4.3,
- Step 5. Learning exercise LEARN EX for practice with the headset (gaze direction and gestures):
	- Step 5.1. Presentation of the video sequence **SEQ\_LEARN\_EX** showing the learning exercise LEARN\_EX,
	- Step 5.2. Delivery of a reminder (leaflet LEAFLET\_LEARN\_EX) summarizing step 5.1,
- Step 7. HOLO\_NUTRI application:
	- Step 7.1. Presentation of the video sequence SEQ\_HOLO\_NUTRI,
	- Step 7.2. Hanging out the leaflet LEAFLET\_HOLO\_NUTRI in accordance to the considered operation type, and allowing its scan while HOLO\_NUTRI application running,
- Step 9. Feedback on this experience by answering a form.

The communication is described in more details for each of those steps in the next section.

Table 2: Description of both steps and actions during digital workshop DIG\_WORKSHOP. Actors of all actions are identified by specific colors detailed at the end of this table.

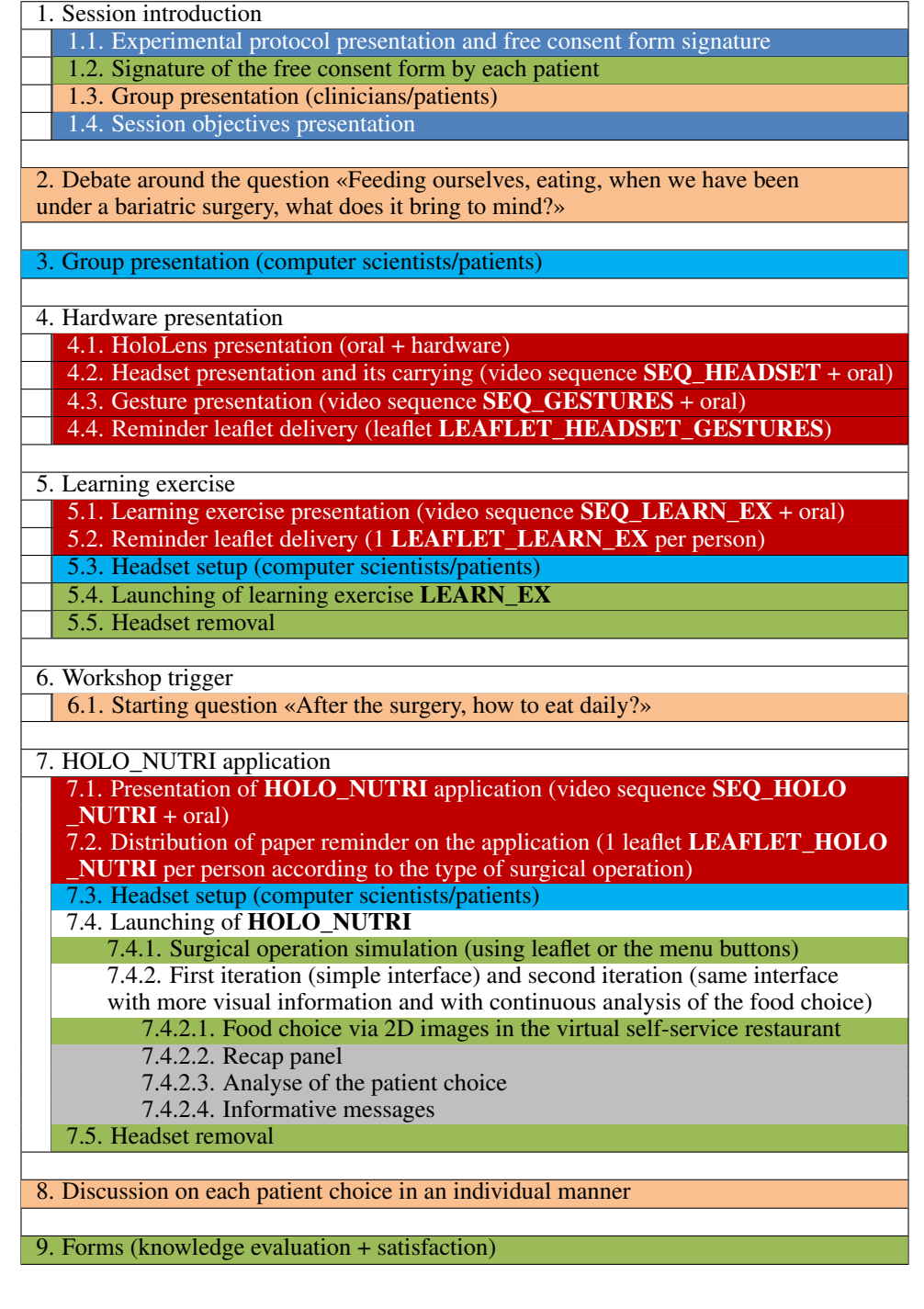

*Clinical team action*

*action*

*Clinical team + patients*

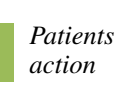

*Computer scientists action*

*Computer scientists team + patients action*

*Application action*

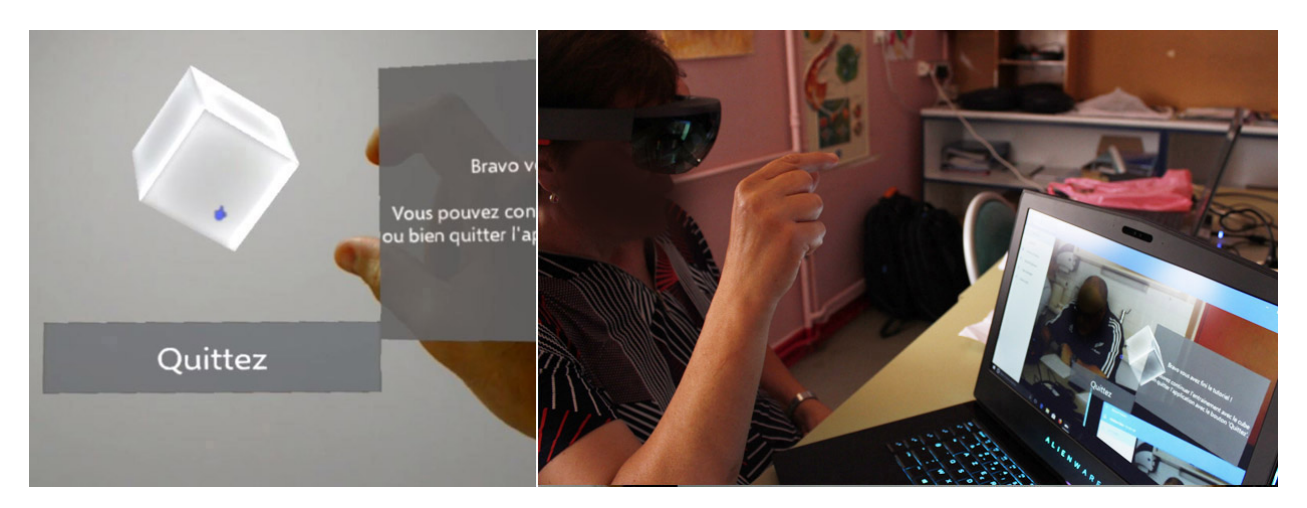

Figure 6: Visual feedback (seen by a patient through the headset (left), shown on the laptop screen (right)).

## 4 Description of the content of the global communication

In this section, we detail the different steps proposed in the previous section, while putting forward the differences of communication between the conventional session CONV\_WORKSHOP and the digital session DIG\_WORKSHOP resulting from the exploitation of the mixed reality by patients. In addition to reviewing these different steps, we justify the choices of communication or used media as well as their design to be usable both in the digital workshop DIG\_WORKSHOP and in practical by a HoloLens headset. More particularly, we will thus detail the content of the learning exercise (content) designed to understand the gestures to handle HoloLens headset (section 4.2.1), the video sequences (sections 4.2.2 and 4.3.1) and also the design of the leaflets (content and conception) (section 4.2.3 and 4.3.4). The reflections are certainly constrained within the framework of our workshop, but could be useful to other people in a completely different framework of exploitation of mixed reality.

#### 4.1 Description of steps 1 to 4

#### 4.1.1 Step 1. Session introduction

- Steps 1.1 and 1.2. Presentation of the protocol by the clinical team and signature of the consent forms by the patients (participation in the study, image rights),
- Step 1.3 Presentation of the group of clinician and patients,
- Step 1.4 Presentation of the objectives of the session.

#### 4.1.2 Step 3. Presentation of the team of computer scientists.

• The three patients are installed around an oval table, a laptop is installed in front of each patient. A computer scientist is located on the side of each patient and can then see the visual feedback of what the patient sees in the headset, on the laptop screen (Figure 6).

#### 4.1.3 Step 4. Presentation of the hardware

- Step 4.1. Oral presentation of the HoloLens headset. A computer scientist shows the headset to the patients so that they realize the weight and the bulk of the hardware. Some notions of mixed reality are introduced: possibility to see the real environment and 3D objects on the transparent visor of the headset, taking into account the space around the patient for the display and manipulation of virtual objects. This step also aims to reassure patients who are not necessarily used to computers and even less devices like these headsets.
- Step 4.2. Presentation of the video sequence **SEQ\_HEADSET** about the headset and its carrying. It is simultaneously commented by computer scientists. The duration of this sequence is 52 seconds. Description of the video sequence **SEQ\_HEADSET**: an operator shows the headset from different views (front, rear, side); then the operator positions the headset on his head and shows that he can sweep his environment by turning his head. During the sequence, we indicate that it is the orientation of the head that

is taken into account by the HoloLens and that the headset does not allow the follow-up of the eyes (known as *eye-tracking*; note that HoloLens in its second version, not yet available during our experiment, takes into account eye-tracking).

• Step 4.3. Presentation of the video sequence **SEQ\_GESTURES** on gestures recognized by the HoloLens, specifically only the gestures used in the LEARN\_EX learning exercise and in the HOLO\_NUTRI application are presented, these gestures are identical for these two applications. The duration of this sequence is 57 seconds.

The interaction system based on the gesture recognition is introduced. Different gestures are natively recognized by the hardware to interact, that is to say a precise gesture (or a combination of gestures) is associated with a specific action. For example, pinching the thumb and forefinger with the rest of the hand closed triggers the "selection action", releasing the thumb and index finger after the selection results in the "validation action", holding the inch and index finger triggers the "move action".

In this sequence SEQ\_GESTURES, we describe these three gestures and highlight on the good positioning of the hand to perform these gestures (Figure 4). We also show that it is possible to do wrong gestures (for example, selection and pinching errors) always in order to reassure patients and not to rush during the experiment. We deem that the part presenting the bad handling to make the gestures (too fast speed of pinching, bad orientation of the hand) is mandatory. During pauses occurring while the video is playing, we also highlighted the presence of cameras in the headset which detect hands: this technical justification implies that gestures must be made correctly (right angle between the index finger and thumb to select, pinch speed, *etc.*) and should be done according to the orientation of the head. The announcement of this technical constraint made it easier for patients to correct themselves, and thus to perform the session more efficiently.

• Step 4.4. Distribution of the leaflet LEAFLET HEADSET GESTURES

The team of computer scientists distributes LEAFLET HEADSET GESTURES leaflet (Figure 7) containing the information of the two video sequences (SEQ\_HEADSET and SEQ\_GESTURES), namely the setting of the port of the headset (step 4.2) as well as a summary of the basic gestures to be carried out (step 4.3): orient your head, point your hand towards the headset camera, spread your thumb and forefinger. Moreover, thanks to the transparent visor of the HoloLens, the patient can at any time visualize the most important steps of the application included on this leaflet, provided that the occupation of the information projected on the visor leaves enough of space in the user's field of view.

#### 4.2 Step 5. Learning exercise LEARN\_EX

To successfully use the application **HOLO\_NUTRI**, it is mandatory that patients gestures are performed correctly with the HoloLens. It quickly became necessary to offer a learning exercise to patients, and as noted above, the most suitable for the application **HOLO\_NUTRI** (and not to use the official tutorial). We first describe the **LEARN\_EX** learning exercise and then the associated communication.

#### 4.2.1 Description of the learning exercise LEARN EX

The learning exercise **LEARN\_EX** (Figure 8) is composed of the following three stages:

- Stage 1: Menu Validation Action (Figure 8(a)) > This step teaches patients to look at a button (whose default color is gray). When the gaze is put on the button after a few seconds, the button turns green. The patient can then select it by performing the "pinching" gesture, then the "loosening" gesture. Once the gesture is done correctly, the button displays the text to the next step and turns blue.
- Stage 2: 3D Object Selection Action (Figure 8(b)) > In this step, patients learn to look at a 3D object, a gray cube. Like stage 1, the cube turns green after a few seconds when the gaze is held on the button. The "pinching" gesture allows the user to select the cube, the "loosening" gesture to deselect the cube and to display a next button to move forward, on that button you have to repeat the same gestures as during stage 1 to go through in the next stage.
- Stage 3: Move Action (Figure 8(c)) > This last stage teaches patients to look at the cube and with the only "pinching" gesture, *i.e.* keeping the thumb and index finger tight, thus the cube becomes blue. It is then possible to shift it by the gesture "movement of the arm". The displacement stops during the "loosening" gesture. Then the learning exercise stops.

The objective of LEARN\_EX is that the user becomes familiar with this new type of manipulation. Unlike the official tutorial provided with the headset (heavy digital scenes), we propose an application manipulating only a 2D object

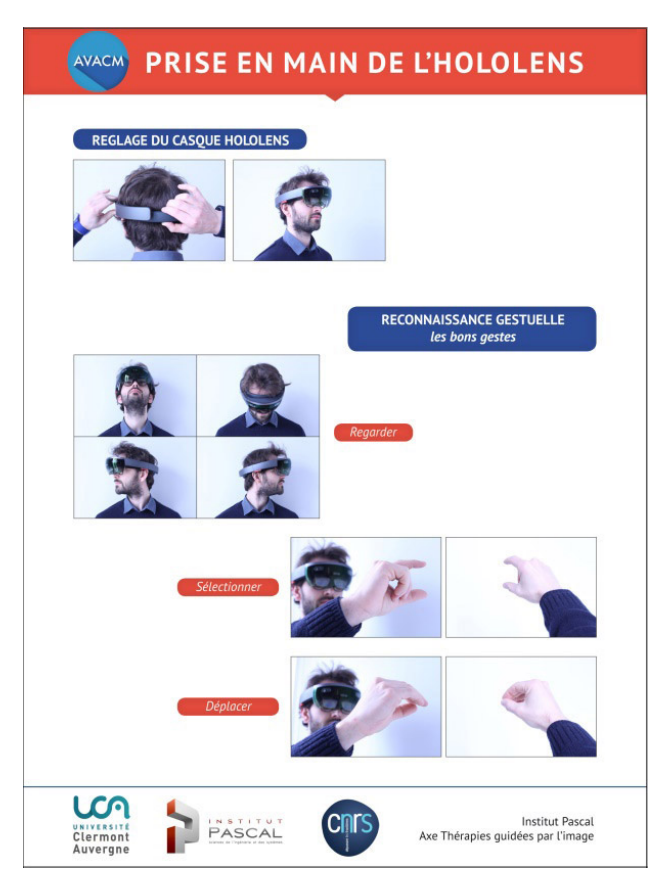

Figure 7: LEAFLET\_HEADSET\_GESTURES leaflet.

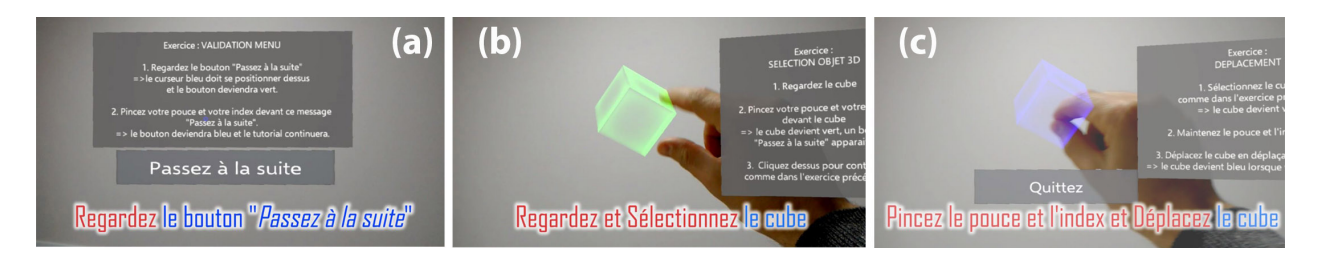

Figure 8: The three stages of the learning exercise **LEARN\_EX**: actions (a) Menu validation, (b) 3D object selection, (c) 3D object displacement. Frames extracted from our video sequence SEQ\_LEARN\_EX.

(menu button), a 3D object (cube), the 3 actions (validate, select, displace) and the associated gestures or gesture combinations (pinching, loosening and moving the arm). This allows patients to be as effective as possible on this new technology for our purposes.

Therefore the user becomes more familiar, on one hand, with 3D objects (holograms), her or his environment and this new augmented visualization both, and on the other hand, with their selection and their displacement in the 3D space. The positioning of the gaze and the 3 actions "validation", "selection" and "displacement", by the gestures "pinching", "loosening" and "movement of the arm" are also the only actions and gestures necessary to perform the application HOLO\_NUTRI. We also took on the same visual appearance on the graphical elements of the interface for the two "validation" and "selection" actions between the **LEARN\_EX** learning exercise and the **HOLO\_NUTRI** application.

The communication for **LEARN** EX is composed of two supports. The first one, described in section 4.2.2, is the SEQ LEARN EX video sequence explaining the exercise (step 5.1). The second one, described in section 4.2.3, is the leaflet LEAFLET\_LEARN\_EX. The latter is given out to patients during the step 5.2. We now detail these two supports.

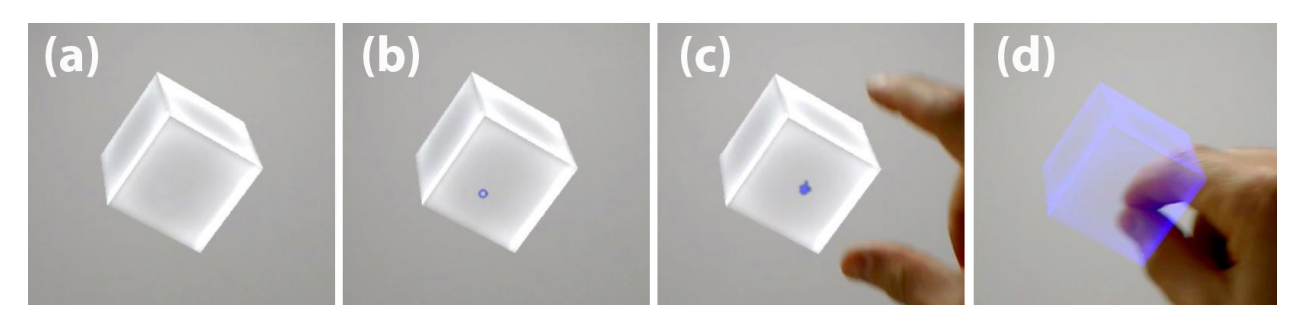

Figure 9: Display and cursor shape: (a) cube, (b) reticle, (c) hand shape, (d) move action.

#### 4.2.2 Step 5.1. Description of the video sequence SEQ\_LEARN\_EX of the learning exercise LEARN\_EX.

The duration of the video sequence (Figure 8) is of 1 minute and 13 seconds. We chose to show the whole sequence to patients so that they do not have to put on and take off the headset between each stage of the exercise LEARN\_EX. In addition, it would have been difficult for a user to view this video clip played thoroughly on a computer screen, through the visor of the headset.

During the viewing of the sequence, we emphasize the importance of the gaze when selecting an object in the environment. Take the example of a cube (Figure 9(a)). When we look at the cube, a cursor occurs with the form of a disc (reticle) (Figure 9(b)). We recall that the movement of the eyes is not taken into account by this headset; for the sake of simplicity, we call "put the gaze on" the "orientation of the head" action. Thus, any interaction with the environment is carried out in two stages: the user must first pose and maintain his gaze on a hologram (3D object or button to be selected), then perform the expected gesture while maintaining the gaze on the object. When the gaze is putted on the object of interest, then the reticle is transformed into a hand shape after a few seconds (Figure 9(c)) if the camera has detected that the hand was ready to perform one of the expected actions on this object (corresponding to an action programmed in the application); it is then possible to interact (Figure  $9(d)$ ) with this object (selection, validation, displacement).

Note that the video seems to be the proper support for patients to understand the notions of reticle, its transformation in a hand shape (indicating that a gesture is ready to be detected on the object). We realized that the biggest difficulties with the learning exercise were:

- to focus on the object of interest, more specifically patients must understand that it is necessary to turn the head and not the eyes,
- to position one hand in front of the cameras of the headset, according to the orientation of the head,
- to spread the index finger and the thumb to make the "pinching" gesture.

#### 4.2.3 Step 5.2 : Description of the leaflet LEAFLET\_LEARN\_EX of the learning exercise

The leaflet LEAFLET LEARN EX (Figure 10) recalls the gestures associated with the three actions: selection, validation and displacement (step 5.1).

#### 4.3 Step 7 : Nutrition session HOLO\_NUTRI

#### 4.3.1 Step 7.1 : Presentation of the video sequence SEQ\_HOLO\_NUTRI describing HOLO\_NUTRI application

We project the video sequence **SEQ\_HOLO\_NUTRI**, lasting 2 minutes and 58 seconds, presenting the contents arranged in the environment of the user. In the video, we emphasized the following points:

- the user must turn the head to scan the cylindrical virtual restaurant as a whole since the number of foods occupies a large visual space (Figure 2, Figure 5 and Figure 11).
- we inform users that different quantities of the same food are organized by rows (Figure 2, Figure 5 and Figure 11).
- we explain to the user that he must choose a food for a desired quantity. Once it is chosen, the food first appears in front of the virtual jaw, then the user must bring this food to her or his mouth. The gesture was not

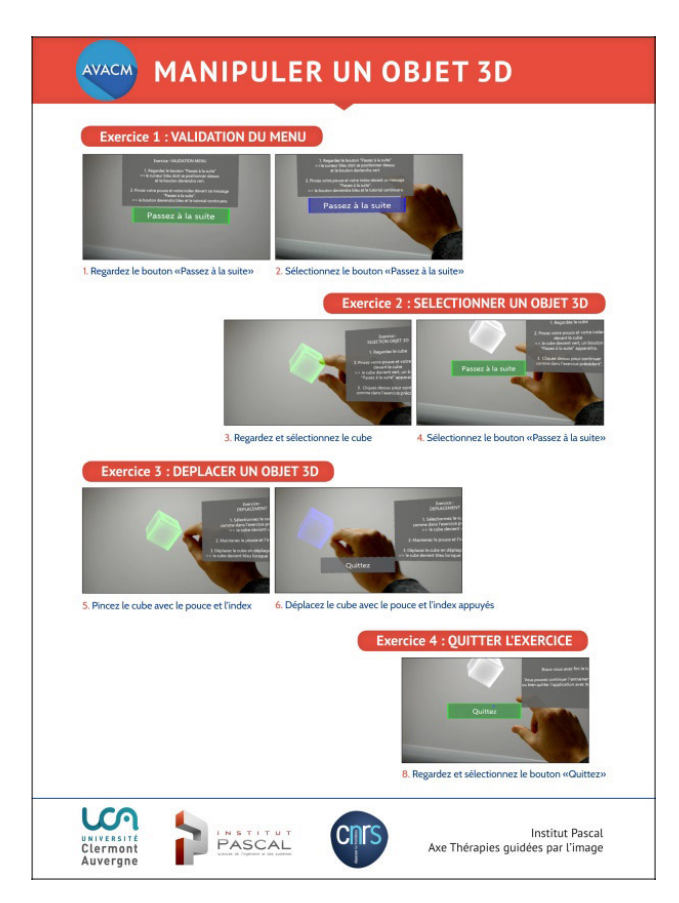

Figure 10: Leaflet LEAFLET\_LEARN\_EX summarizing the learning exercise LEARN\_EX.

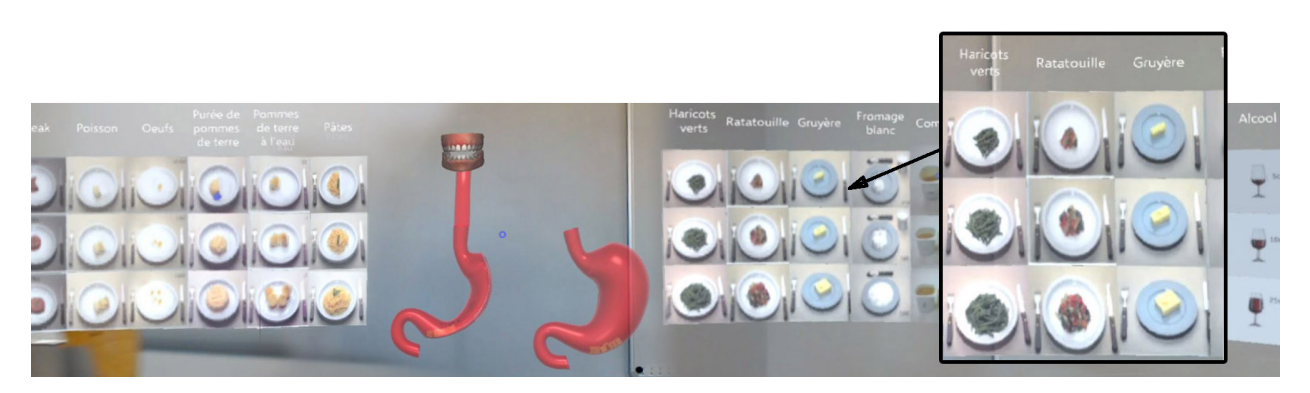

Figure 11: Screenshot of a part of the virtual self-service restaurant. Zoom-in boxed shows three different foods with three different quantities. Frame extracted from SEQ\_HOLO\_NUTRI.

proposed in one go "bring the food to the mouth" but was broken down into two parts: to grab the food then to swallow it. Then a cycle of animation of the jaw starts preventing the user from taking another food until a predefined time (chewing time) has elapsed. This time is displayed in a timer,

- we recall that there are two iterations and that in the second one, additional indicators are shown (stomach in transparency, color of the stomach according to the number of dishes and portions as well as indicator on the number of dishes and portions),
- a summary is displayed with qualitative and quantitative messages corresponding to the menu composition.

#### 4.3.2 Step 7.2 : Distribution of the leaflet LEAFLET HOLO\_NUTRI

We chose to have an introductory leaflet for each patient (step 7.2) from the beginning of the session in connection with the type of intervention she or he will undergo, as explained above. This leaflet contains both textual elements and an image representing one of the two types of interventions (Figure 14).

#### 4.3.3 Interest of the leaflet for the HOLO\_NUTRI application

The computer scientist assist the patient to launch the **HOLO\_NUTRI** application in the headset. The patient chooses the leaflet corresponding to her or his intervention, then puts the headset. The image of the stomach is scanned by the headset when the user looks it. A virtual 3D stomach appears above the leaflet, stomach having undergone the type of intervention determined by the leaflet (Bypass or Sleeve), as shown in Figure 3. Then the user is asked to select a part of the stomach and to displace it (step 7.4.1), as shown in Figure 4, the goal is that the patient realizes the shrinking of the stomach's volume. Once the part of the stomach is removed, a new scene is launched in which the user can compose the menu; these are the two iterations of step 7.4.2.

#### 4.3.4 Description of the leaflet LEAFLET\_HOLO\_NUTRI

Unlike the other two leaflets LEAFLET\_HEADSET\_GESTURES and LEAFLET\_LEARN\_EX that rather act as memory aid and reassure the patient, the leaflet LEAFLET\_HOLO\_NUTRI is scanned by the HoloLens headset: an adequate design had then to be proposed.

In this section, we describe the content of the leaflet and its layout. Then, we insist on the constraints related to HoloLens for the design of graphic elements of the leaflet (size and contrast of the image to be scanned). The two leaflets for chirurgical procedures, Bypass and Sleeve, are also shown.

Graphical content of the leaflet The content of the leaflet (shown in Figure 12) are : *Disk 1.* Title: type of intervention for a given pathology, *Disk 2.* Description of the pathology, *Disk 3.* 3D organ: this image is a marker registered in the application database. When this marker is scanned by the HoloLens, a 3D stomach hologram appears allowing the simulation to start (step 7.4.1), *Disk 4.* Brief explanation of eating habits, *Disk 5.* Brief explanation of the surgical procedure.

Constraints related to HoloLens We did several tests for marker detection by HoloLens in step 7.4.1, using the Vuforia library [9], directly integrated with the latest versions of Unity framework [10], that we use to develop application **HOLO\_NUTRI**. The first marker was in line with the visual identity in flat design (Figure 13(a)) of the template leaflet described in the previous paragraph (Figure 12), but the image was not recognized. We then proposed a marker with a volume feature (Figure 13(b)), the marker was not recognized either. The detection finally works only by contrasting the previous marker (Figure 13(c)).

Leaflets for both types of interventions The leaflet must be rigid enough both to be easily held in hand and durable to repeat the experience several times. Therefore we chose to laminate this leaflet. Laminating makes the leaflet brighter but does not alter the HoloLens' recognition of the leaflet. It should be noted that in case of unfavorable lighting conditions that do not allow the image to be scanned, the simulation (step 7.4.1) can also be launched by two menu buttons (Figure 3(a)). The two resulting leaflets are shown in Figure 14.

### 5 Results

We first report the duration of the video sequences and explanations projected and given to patients, then analyze the patient's assessment of different communication elements.

#### 5.1 Time information

The sequences SEQ HEADSET, SEQ GESTURES, SEQ LEARN EX and SEQ HOLO NUTRI last respectively: 0:52 minute, 0:57 minute, 1:13 minute and 2:58 minutes. Ten sessions occurred at the hospital. The average watch time of the sequences **SEQ\_HEADSET** and **SEQ\_GESTURES** paused several times to give additional explanations (see section 4.1) is 5 minutes (standard deviation 0:50 minutes). The average duration of viewing of the SEO LEARN EX sequence and the completion of the LEARN EX learning exercise is 4 minutes (standard deviation 2:38 minutes). The average duration of viewing of the sequence **SEQ\_HOLO\_NUTRI** is 4 minutes (standard deviation 00:42 minutes). To give a comparison order, the realization of the two iterations of HOLO\_NUTRI lasted on average 18 minutes (standard deviation 5:54 minutes) [1].

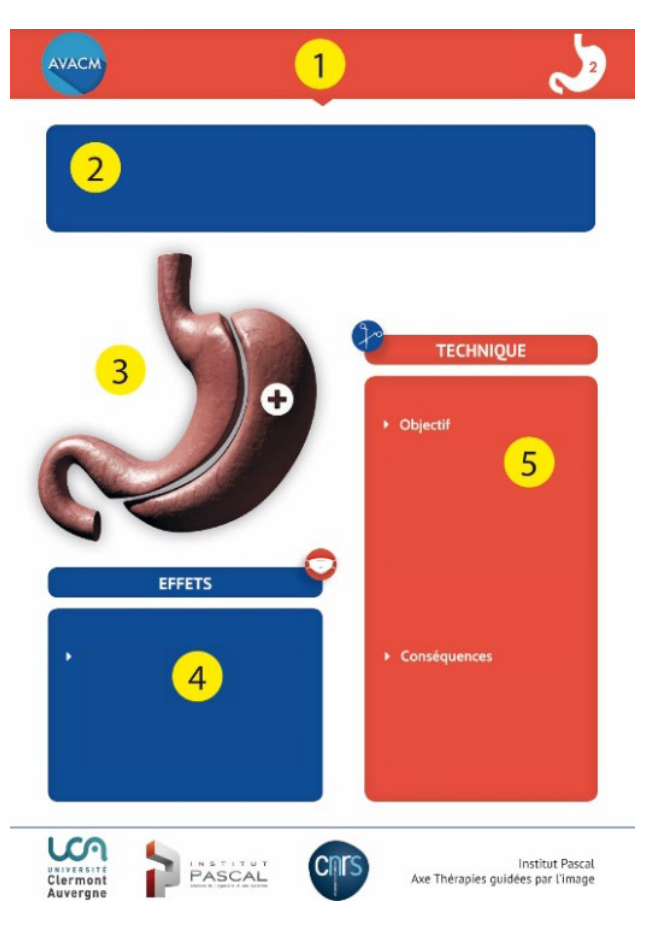

Figure 12: Template leaflet for a chirurgical procedure.

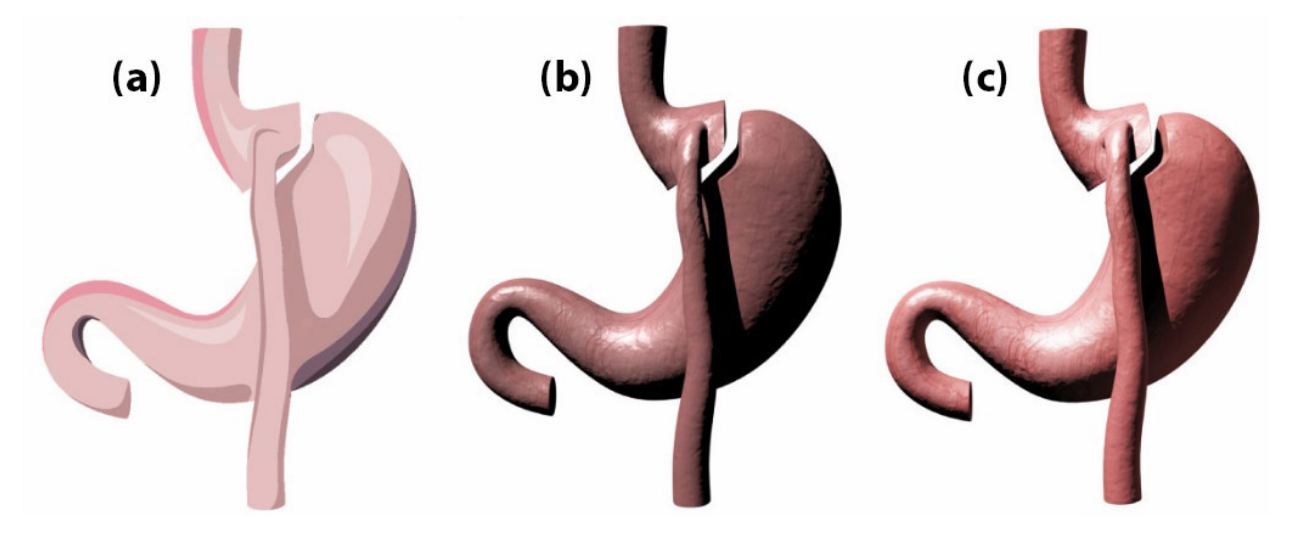

Figure 13: Marker tests for better detection by HoloLens: (a) flat design rendering, (b) initial 3D rendering, (c) 3D contrast rendering.

#### 5.2 Detail of the feasibility study following LEARN\_EX

Thirty patients participated at the sessions. The patients' feedback following the completion of the LEARN\_EX learning exercise is given in Tables 3 and 4.

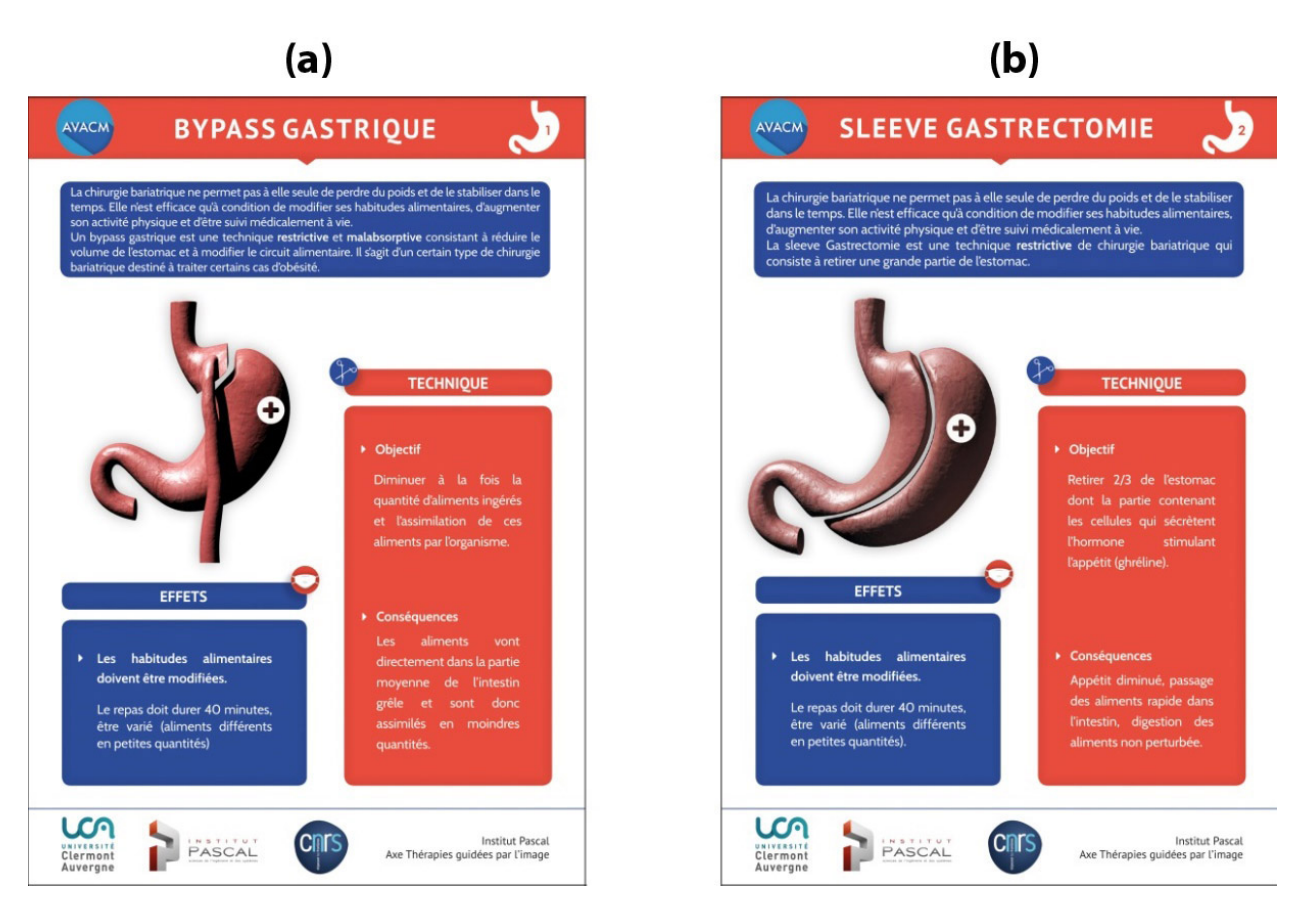

Figure 14: Leaflets LEAFLET HOLO\_NUTRI scanned by HOLO\_NUTRI (step 7.4.1): (a) Bypass, (b) Sleeve.

#### 5.2.1 Global analysis

See Table 3. (Question Q1) Twenty-two patients (73.3%) thought the exercise LEARN\_EX was easy to use after watching the video **SEQ\_LEARN\_EX**, eight patients (26.7%) felt difficulty to understand the mixed reality environment. (Question Q2) twenty-eight patients (93.3%) found the communication efficient regarding the actions to be carried out either in the video sequence **SEQ\_LEARN\_EX** or in the exercise of learning **LEARN\_EX**. Only two patients  $(6.7%)$  have experienced technical difficulties. (Question Q3) nineteen patients  $(63.3%)$  felt comfortable during the learning exercise, nine patients (30%) did not feel really comfortable, two patients (6.7%) not at all. For example, one patient showed signs of nervousness because of difficulty to grab the food (too short distance between the hand and the headset).

#### 5.2.2 Analysis by patient

See Table 4. We can notice that among the nine patients (30%) who were not really comfortable using the learning exercise (orange cell, question  $\overline{O3}$ ), six of them (orange cell, question  $\overline{O1}$ ) thought the exercise was not easy to use. One of the two patients (patient id#2) who expressed not at all comfortable using the exercise  $(03)$  thought the exercise was easy to use. Eleven patients (36.7%) were not really or at all comfortable and eight of them have answered that the initiation to the technical gestures seemed to them rather clear  $(Q2)$  and for one of them it was quite clear (green cells, question Q3).

Nineteen patients (63.3%) who were more or somewhat comfortable using the learning exercise (question Q3), eighteen of them found the learning exercise rather easy to use after viewing the sequence (question  $\mathbf{Q}_1$ ), and that the initiation to the technical gestures seemed to them clear (question  $Q2$ ), only one patient (patient id#6, purple cell) thought the application was not easy to use and it is the only disconnect between communication and practice.

The answers are rather positive concerning the communication (questions  $Q1$  and  $Q2$ ), they are less positive concerning the roll-out of **LEARN** EX (question  $\overline{O3}$ ). Additional results concerning the application **HOLO\_NUTRI**, and not

|                                                                                                    |                      | Not at<br>all  | Not re-<br>ally | Yes,<br>rather | Yes<br>abso-<br>lutely | <b>NA</b> |
|----------------------------------------------------------------------------------------------------|----------------------|----------------|-----------------|----------------|------------------------|-----------|
| O1 After watch-<br>ing the video, do<br>you think this app<br>is easy to use?                              | Number of<br>persons | $\theta$       | 8               | 16             | 6                      | $\theta$  |
|                                                                                                    | $\%$ (on 30)         | $0\%$          | 26.7%           | 53.3%          | 20.0%                  | $0\%$     |
| Q2 Did the in-<br>troduction to the<br>technical gestures<br>of the application<br>seems clear to you<br>9 | Number of<br>persons | $\Omega$       | $\overline{2}$  | 17             | 11                     | 0         |
|                                                                                                    | % (on 30)            | $0\%$          | 6.7%            | 56.7%          | 36.6%                  | $0\%$     |
| Q3 Are you com-<br>fortable using this<br>application?                                                     | Number of<br>persons | $\mathfrak{D}$ | 9               | 12             |                        |           |
|                                                                                                    | $\%$ (on 30)         | $6.7\%$        | 30.0%           | 40.0%          | 23.3%                  | $0\%$     |

Table 3: Patients' feedback following the **LEARN\_EX** learning exercise (30 patients) - summary

only the communication set up as in this section, were also collected [1]; the results about this project are based on the NASA-TLX, SUS and on clinical feasibility study CARACO [11].

## 6 Conclusion

Due to its complexity of handling and its novelty, adapted communication was necessary to present the **HOLO\_NUTRI** hardware and software to thirty patients. The latter found the use of this material and the application quite simple thanks to the communication deployed throughout the workshop. Global communication was important and essential. It has been lightened enough not to overwhelm patients with technological concepts.

Despite our experience as computer scientists and communication experts, we did not anticipate as much work was necessary on this part of communication. Finally it represents a quarter of the total work done in this experiment; it would have required much less work for a computer application in a conventional setting but the latter would not have allowed a similar learning in the gesture of patients and therefore the desired impact of this new workshop.

The experience was very much appreciated by both the patients and the teams, it would not have been the case if the communication had not been prepared, thought out and carefully presented during the experiment. If we had to deal with a new type of intervention on patients with this type of material in a mixed reality setting, we think that these elements (leaflets and videos) are sufficient. More generally, this feedback of communication experience may be of interest to any developer of mixed reality applications.

### 7 Acknowledgments

- Grant: PEPS INSIS CNRS " Engineering Sciences for Health to support translational projects ", 2017, AVACM Project (Augmented Visual Assistance during Medical Consultations),
- Patients of the Bariatric Surgery / Human Nutrition departments, Le Puy-en-Velay, Hospital Center,
- Jean-Raymond Casimir, Jonathan Etienne, students of the bachelor of Development of Interactive 3D Graphics Applications option, Computer Graphics Department, IUT of Le Puy-en-Velay, for the development of HOLO\_NUTRI,
- Arthur Jacquin, student of Diploma of Computer Graphics Department, IUT of Le Puy-en-Velay, for the development of HOLO\_NUTRI,
- Marianne Bonneton, Robin Morel, Romain Vergnaud, students of Diploma of Multimedia Department, IUT of Le Puy-en-Velay for the research on visual design of leaflets.

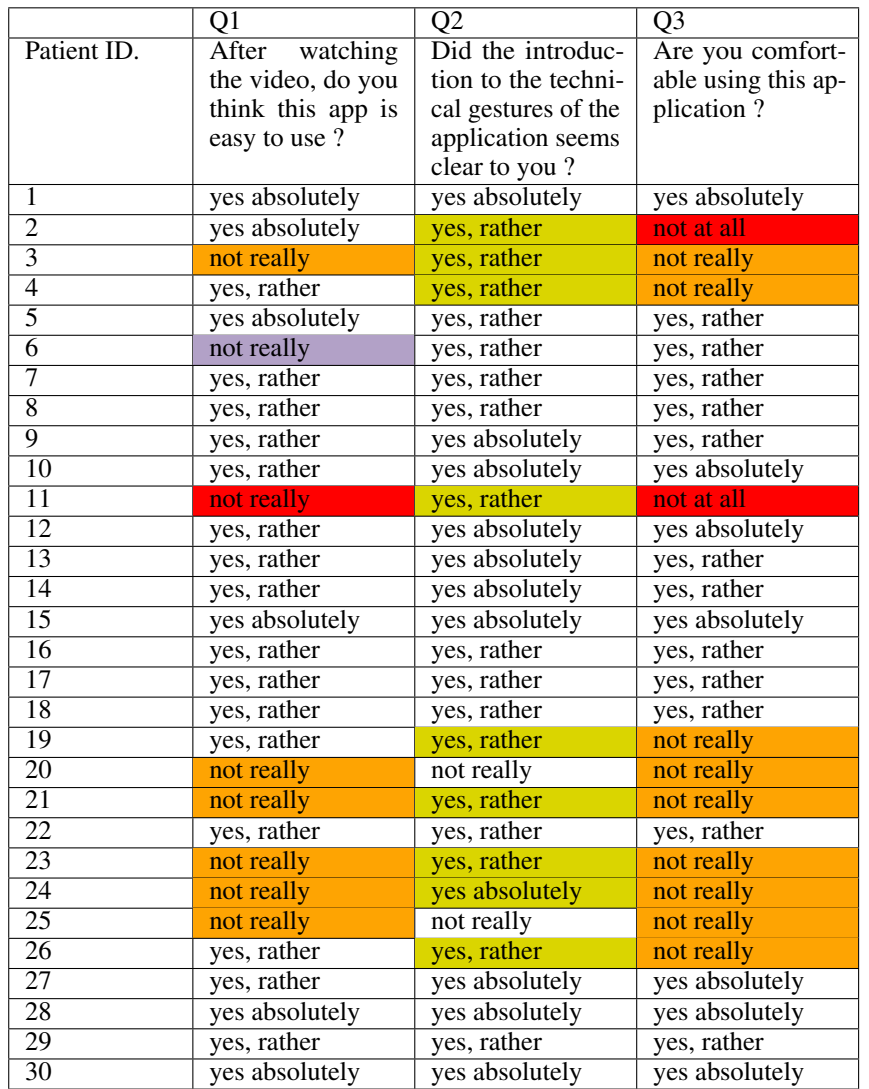

Table 4: Patients' feedback following the **LEARN\_EX** learning exercise (30 patients) – detail per patient

#### 8 Bibliography/References

#### References

- [1] H. Rositi, O. K. Appadoo, D. Mestre, S. Valarier, M.-C. Ombret, E. Gadea-Deschamps, C. Barret-Grimault, and C. Lohou, "Presentation of a mixed reality software with a HoloLens headset for a nutrition workshop.," *Multimedia Tools and Application*, vol. 80, pp. 1945–1967, 2021.
- [2] S. Hercberg, P. Galan, P. Preziosi, S. Bertrais, L. Mennen, D. Malvy, A.-M. Roussel, A. Favier, and S. Briançon, "The SU.VI.MAX Study: A Randomized, Placebo-Controlled Trial of the Health Effects of Antioxidant Vitamins and Minerals," *JAMA Internal Medicine*, vol. 164, pp. 2335–2342, 11 2004.
- [3] S. Hercberg, M. Deheeger, and P. Preziosi, *Portions alimentaires : Manuel photos pour l'estimation des quantités*. Éditions Polytechnica, 2002.
- [4] "Microsoft HoloLens," 2020.
- [5] "Gaze, Gesture and Voice," 2020.
- [6] C. Lohou, B. Miguel, and K. Azarnoush, "Preliminary experiment of the interactive registration of a trocar for thoracoscopy with HoloLens headset," in *Image Analysis and Processing – ICIAP 2019* (E. Ricci, S. Rota Bulò,

C. Snoek, O. Lanz, S. Messelodi, and N. Sebe, eds.), (Cham), pp. 694–703, Springer International Publishing, 2019.

- [7] C. Lohou, M. Bouiller, and E. Gadea-Deschamps, "Mixed reality experiment for hemodialysis treatment," in Surgetica 9<sup>th</sup> edition, (Rennes, France), June 2019.
- [8] "Adobe creative suite," 2020.
- [9] "Vuforia," 2020.
- [10] "Unity," 2020.
- [11] C. Barret-Grimault, M.-C. Ombret, O. K. Appadoo, H. Rositi, S. Valarier, E. Privat, I. Benmabrouk, V. Haas, V. Rousset, S. Verret, C. Lohou, and E. Gadea, "Innovons en ETP grâce au casque HoloLens en chirurgie bariatrique," in *Société d'éducation thérapeutique européenne (SETE)*, 7<sup>e</sup> édition, (Toulouse), May 2019.